## **How to Use The EVO Smartport**

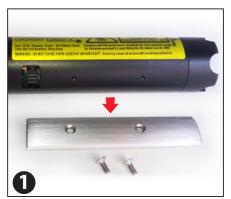

Please visit http://www.wickedlasers.com/evo to download the app for your smartphone.

Remove the bottom metal panel to access the connection area for the Smartport.

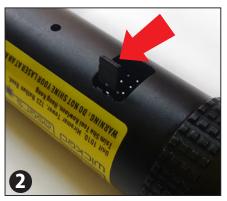

Remove the jumper shown here before connecting the Smartport.

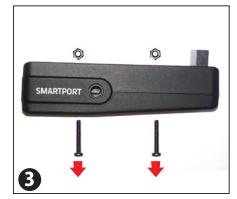

Remove the screws on the Smartport.

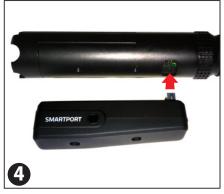

Connect the Smartport to the laser module section.

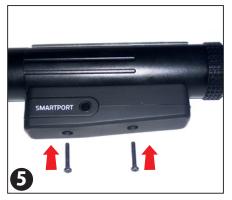

Use the two screws to secure the Smartport in place.

There are two options for connecting the Smartport with your device: 1) AV Cable 2) Bluetooth Accessory

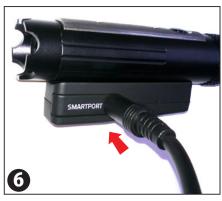

**Option 1>** Connect the AV cable to the Smartport.

Connect the other end of the AV cable to the headphone jack of your smartphone device then run the EVO laser app.

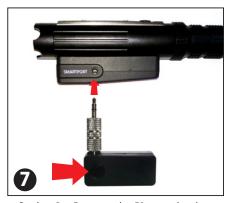

<Option 2> Connect the Bluetooth adapter to the Smartport and switch it on.

Pair the Bluetooth adapter with your smartphone device then run the EVO laser app.

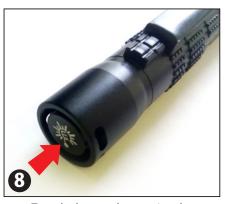

Turn the laser on by pressing the the button on the tail cap.

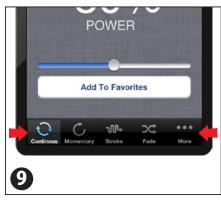

The laser will start in Continuous Mode by default. You may select other operating modes from the menu bar.

The main operating modes are Continuous, Momentary, Strobe and Fade.